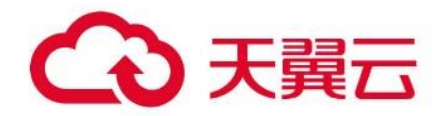

# **天翼云人脸识别产品**

用户操作手册

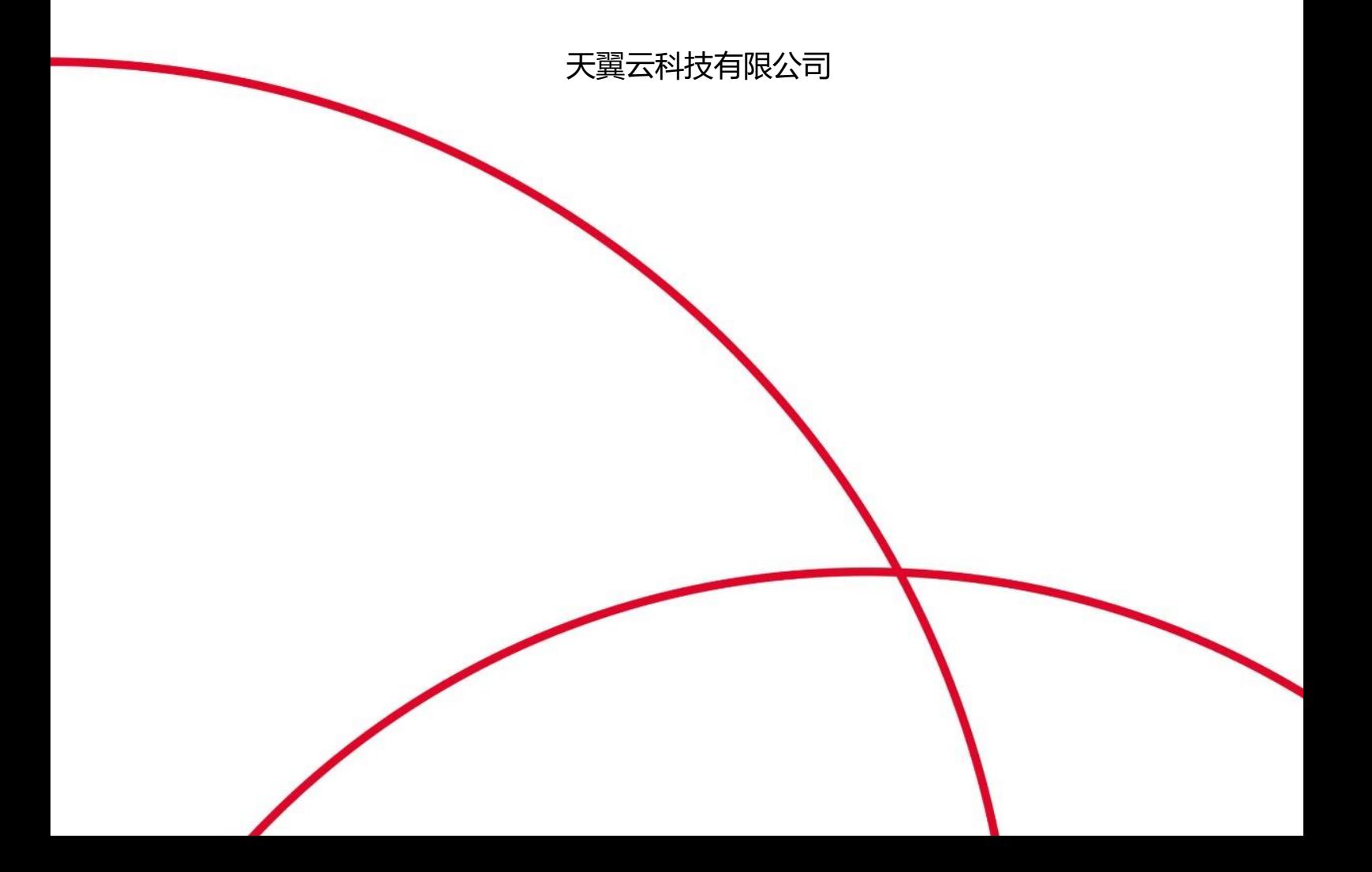

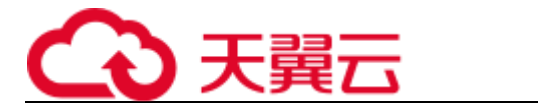

# 目录

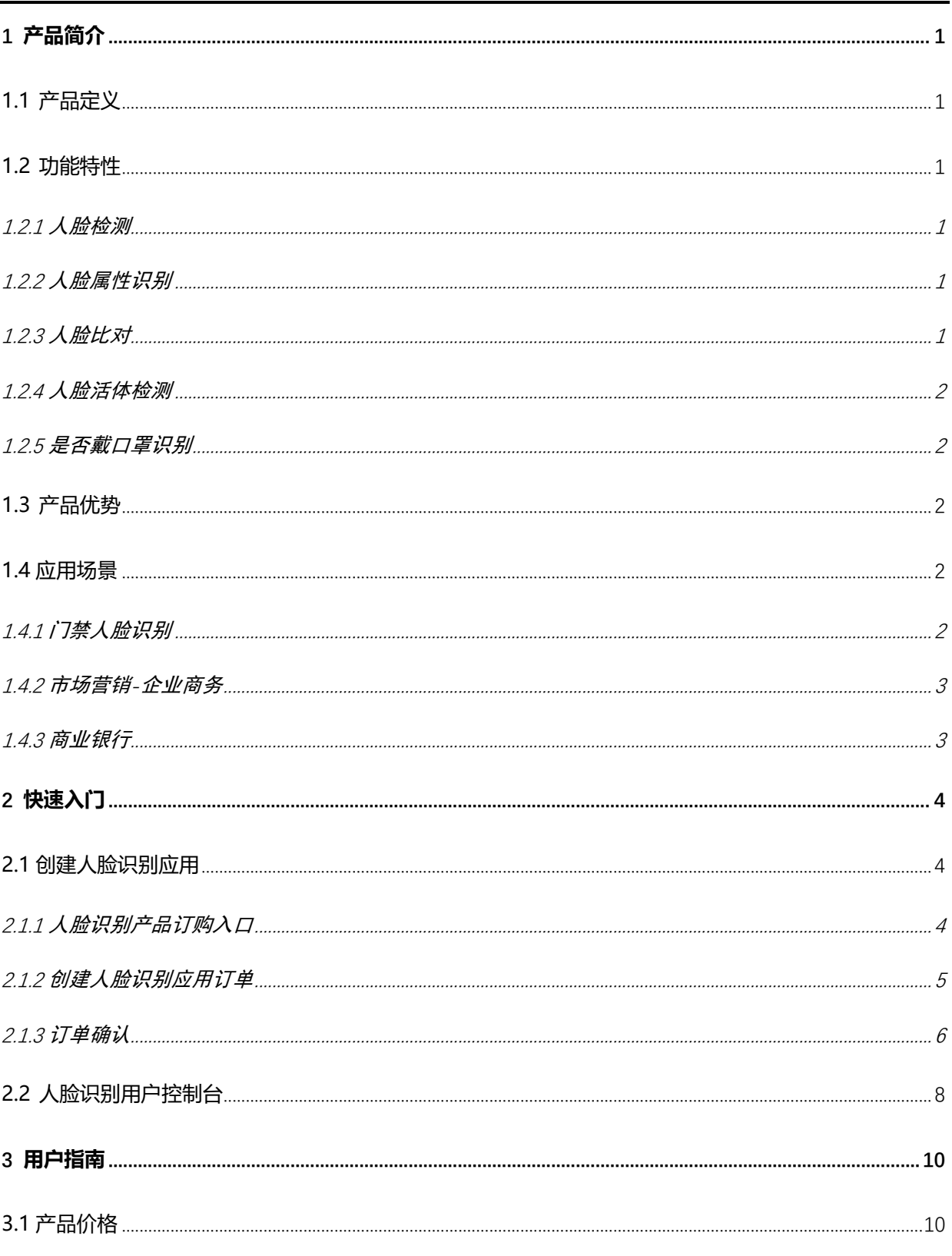

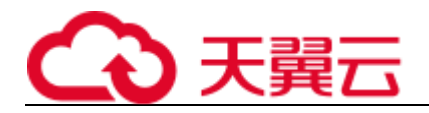

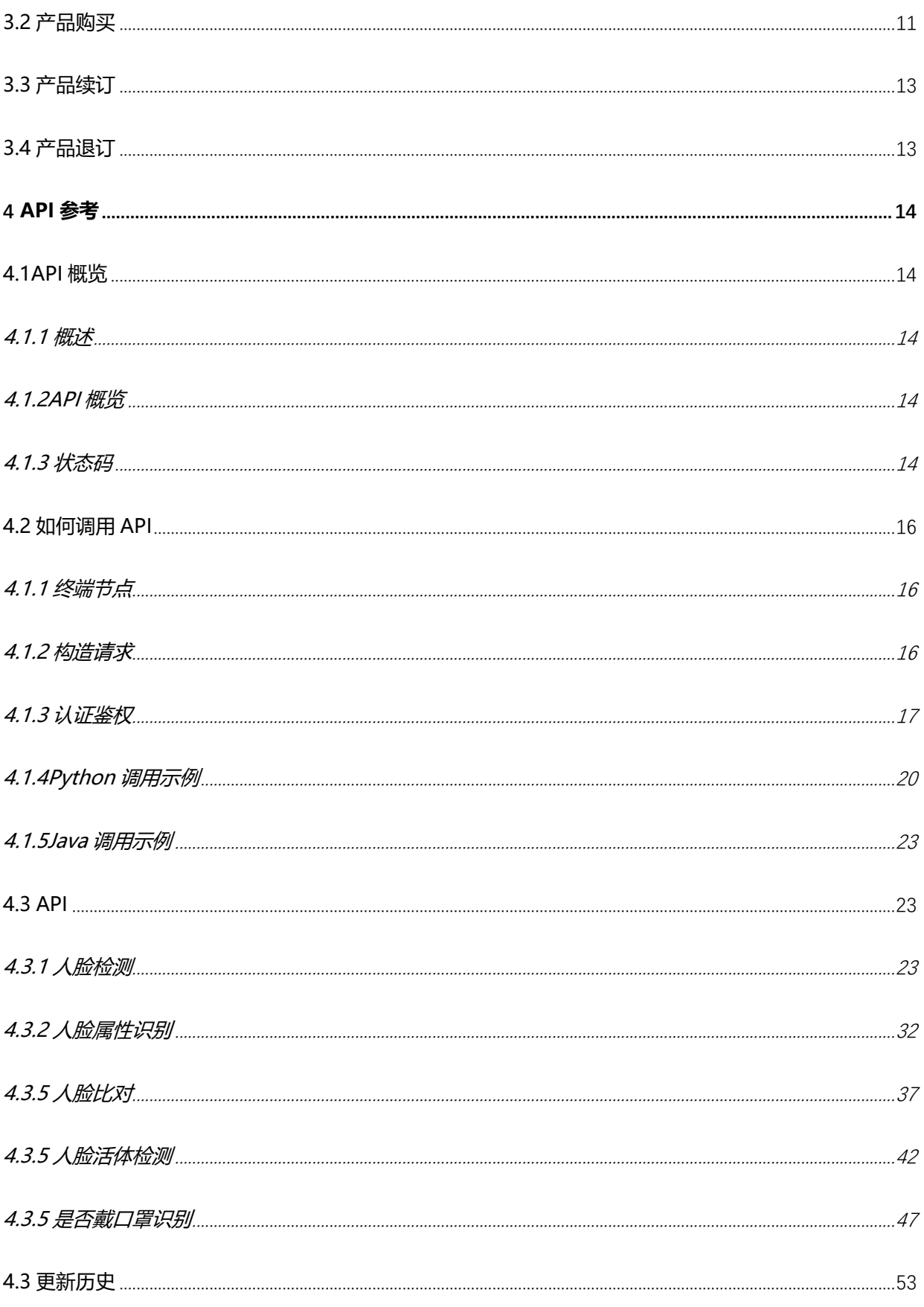

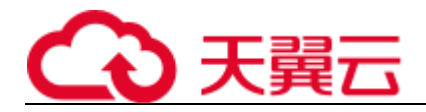

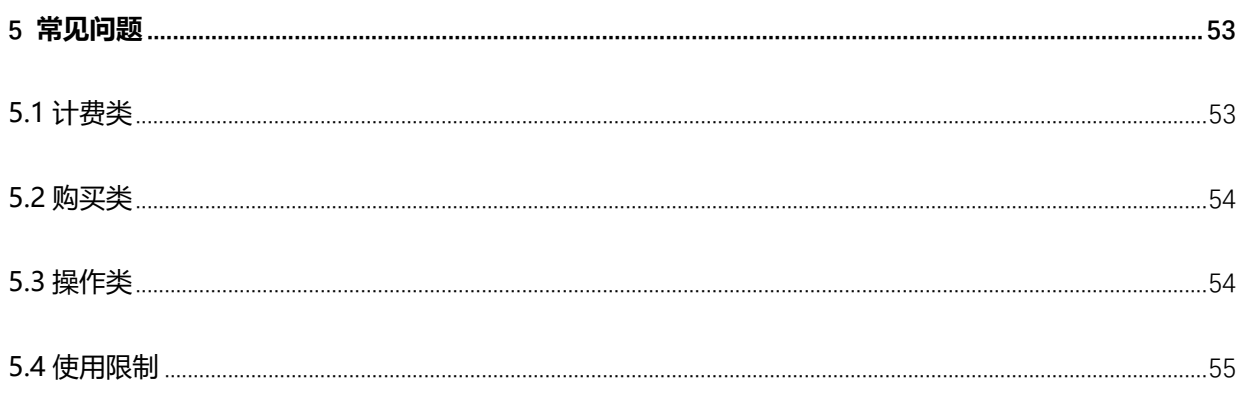

<span id="page-4-0"></span>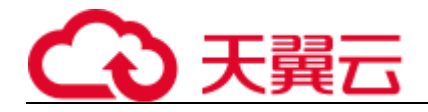

# 1 **产品简介**

# <span id="page-4-1"></span>**1.1 产品定义**

人脸识别是中国电信云公司自研 AI 平台提供的产品之一, 通过自主研发图像识别人工 智能模型,提供人脸系列 API 服务-人脸检测定位, 人脸属性识别, 人脸比对。通过订 购天翼云人脸识别产品,可将此服务快速高效的部署到您的应用中。人脸检测定位就是 识别图片中是否有人脸,有哪些人脸。人脸属性识别主要是通过人脸推算人的性别,年 龄等。人脸对比主要是判断两张人脸是否同一个人。

天翼云用户通过订购以上人脸识别的应用,无需进行模型开发仅需 API 接口对接到 AI 上云,即可轻松、高效、准确的实现云上产品的人脸识别。人脸识别将高效帮助用户识 别用户人脸信息,帮助用户在安防、人脸支付等领域实现智能化应用落地。

# <span id="page-4-2"></span>**1.2 功能特性**

#### <span id="page-4-3"></span>**1.2.1** 人脸检测

通过用户输入人脸照片,高效快速地检测图像中的人脸,给出人脸的位置和可信度阈值,方便 用户后续应用。

### <span id="page-4-4"></span>**1.2.2** 人脸属性识别

在人脸检测基础上,分析检测后的人脸性别、年龄属性,扩展用户使用人脸检测服务的应用场 景。

#### <span id="page-4-5"></span>**1.2.3** 人脸比对

通过对用户输入的两张人脸图像进行比对,分析是否为同一个人;同时可返回两张图像人脸的 相似度以及比对结果等。

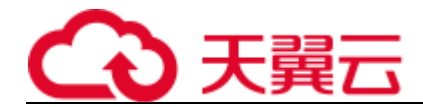

## <span id="page-5-0"></span>**1.2.4** 人脸活体检测

基于深度学习方法,分析人脸图像的摩尔纹、成像畸形等信息,实现静默活体判断,有效防止 照片等非活体攻击。

## <span id="page-5-1"></span>**1.2.5** 是否戴口罩识别

准确高效识别图像中人脸是否正确佩戴口罩,支持多种类型口罩识别,并可对图片中多张人脸 实时检测,有效应对疫情场景。

# <span id="page-5-2"></span>**1.3 产品优势**

识别准确率高:使用业界先进的人工智能技术, 基于海量标注样本数据。

识别效率高:实时返回识别信息。

识别区域灵活:自动对规定区域进行检测,报告违规信息,可实时更改违规区域。

业务场景多样:业务场景包括工作服识别,电子围栏,安全帽正确佩戴识别,满足工厂多样化需 求。

## <span id="page-5-3"></span>**1.4 应用场景**

## <span id="page-5-4"></span>**1.4.1** 门禁人脸识别

随着人们生活水平的提高,人们更加注重家居环境的安全,安防观念不断加强;伴随着这种需求的提 高,智能门禁系统应运而生,越来越多的企业、商铺、家庭都安装了各种各样的门禁系统。

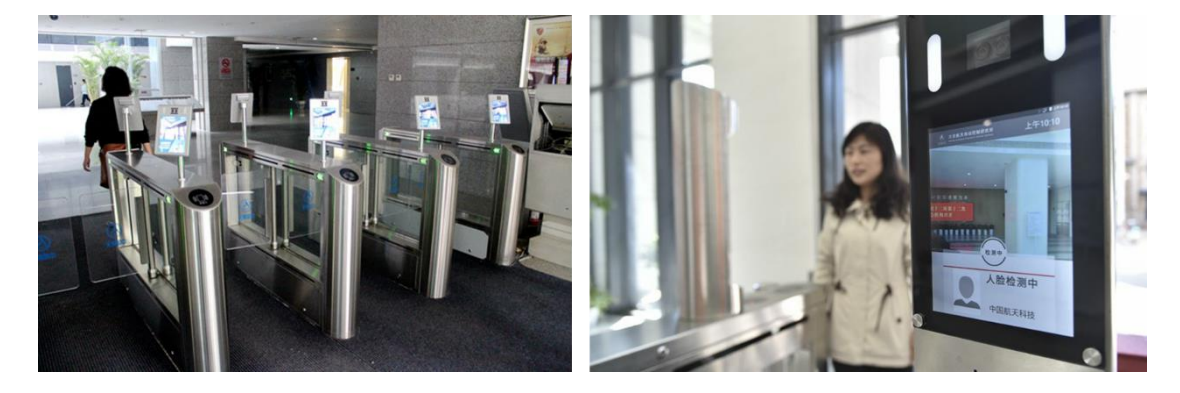

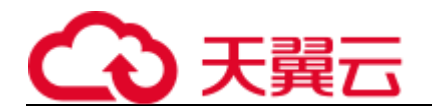

## <span id="page-6-0"></span>**1.4.2** 市场营销**-**企业商务

面部识别技术在营销上主要有两方面的应用:首先,可以识别一个人的基本个人信息,例如性别、大致 年龄,以及他们看过什么,看了多久等。户外广告公司,例如 Val Morgan Outdoor (VMO), 开始 采用面部识别技术来收集消费者数据。其次,该技术可以用于识别已知的个人,例如小偷,或者已经加 入系统的会员。这方面的应用已经引起一些服务提供商和零售商的注意。

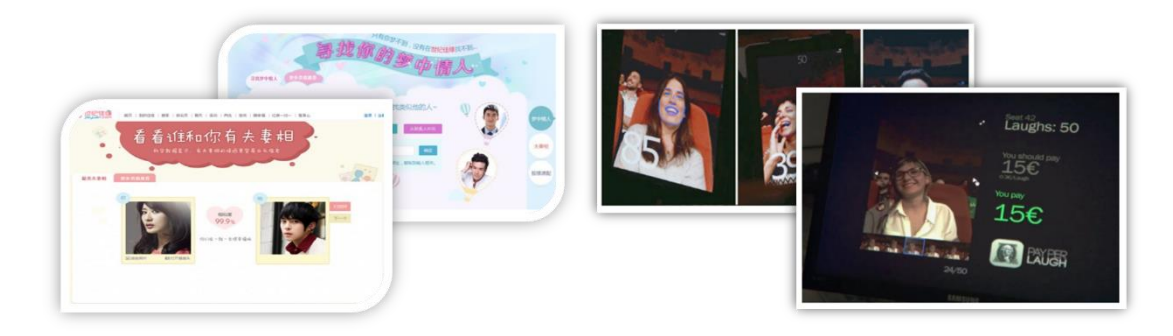

## <span id="page-6-1"></span>**1.4.3** 商业银行

1.利用人脸识别技术防范网络风险

利用人脸识别技术准确认定持卡人的真实身份,确保持卡人的资金安全。另外,还可以通过人脸识别技 术进一步锁定不法分子,有利于公安机关快速破案。

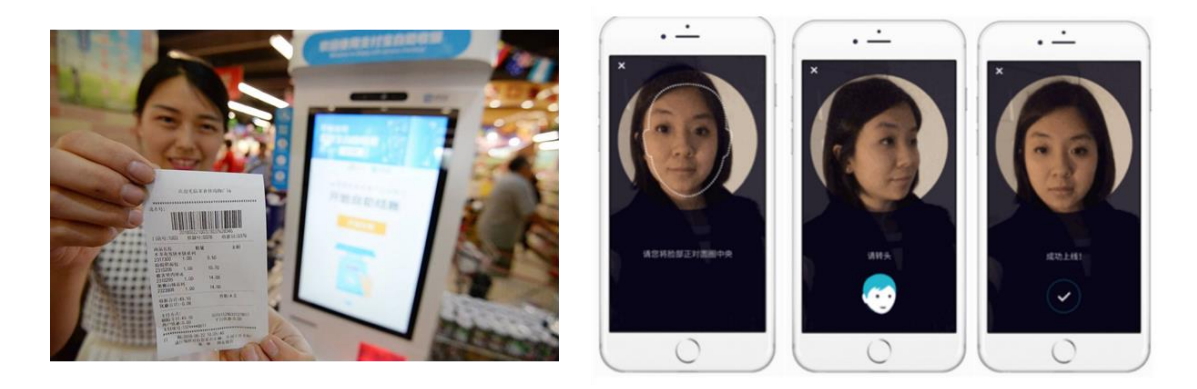

#### 2.脸识别技术在治理假钞方面的应用

银行的 ATM 机中没有假钞鉴别设备,只是在清机人员放入现金前做了鉴别,这样的措施并不够完善, 且容易造成银行与持卡人之间的纠纷。即使是现金存款机(CRS)有假钞鉴别功能,但往往因为假钞识别 特征提取的滞后,而被不法分子所利用。不法分子先存入假钞,然后马上在柜台或其他自助设备上提取 真钞,以此手段谋取不法利益。

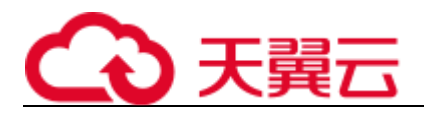

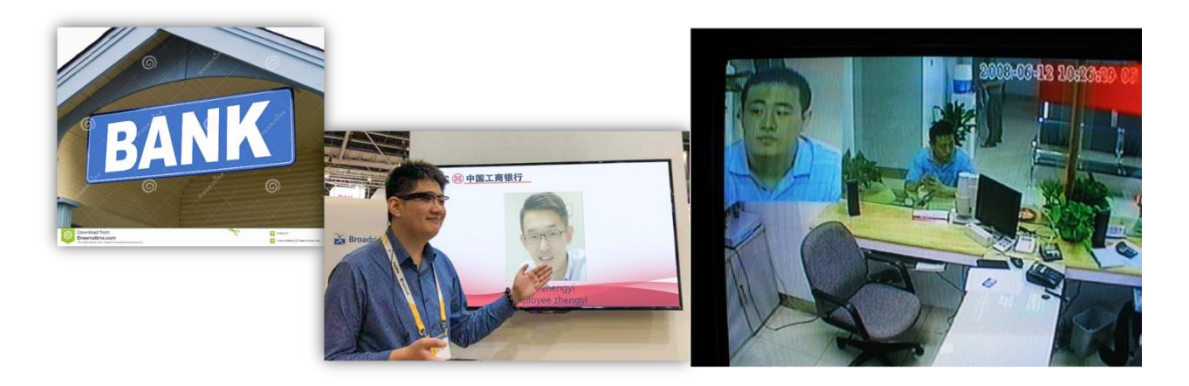

# 2 **快速入门**

# <span id="page-7-1"></span><span id="page-7-0"></span>**2.1 创建人脸识别应用**

# <span id="page-7-2"></span>**2.1.1** 人脸识别产品订购入口

首先,用户使用天翼云网门户账号登录天翼云网门户后,点击菜单栏"产品"项,进入【人工智 能】,即可看到人脸识别产品相应服务。以"人脸属性识别"为例,点击"人脸属性识别"名称即 可进入"人脸属性识别"产品详情页。

![](_page_7_Picture_6.jpeg)

![](_page_8_Picture_40.jpeg)

点击【立即使用】按钮,进入人脸识别创建页面,点击"新的应用"

## <span id="page-8-0"></span>**2.1.2** 创建人脸识别应用订单

用户根据自身需要输入"应用名称"与"应用概述"。

应用名称:长度为 4-15 个字符。

![](_page_8_Picture_41.jpeg)

用户创建完应用后,点击"确定"和"下一步",进入应用订购页面

![](_page_9_Picture_26.jpeg)

## <span id="page-9-0"></span>**2.1.3** 订单确认

在"人脸属性识别"列点击"购买",进入产品规格及数量配置页面。

![](_page_9_Picture_27.jpeg)

用户根据需要选择要开通的资源包规格及数量,点击"下一步:确认配置",进入配置确认界面。

![](_page_10_Picture_0.jpeg)

![](_page_10_Picture_21.jpeg)

参考价格,具体扣费请以账单为准。了解计费详情

上一步 立即购买

### 用户勾选服务协议,点击"立即购买",进入订单支付页面

![](_page_10_Picture_22.jpeg)

![](_page_11_Picture_0.jpeg)

用户确认订单费用是否准确,费用无误点击"立即支付"。完成支付后进入"支付结果"界面。

![](_page_11_Picture_29.jpeg)

# <span id="page-11-0"></span>**2.2 人脸识别用户控制台**

点击页面右上角"控制台",进入控制中心。

![](_page_11_Picture_30.jpeg)

#### 用户点击"我的应用",可以查看已经开通的应用。

![](_page_11_Picture_31.jpeg)

![](_page_12_Picture_0.jpeg)

用户点击"应用监控",可以查看所创建应用的请求次数、响应时间与请求流量。

![](_page_12_Picture_19.jpeg)

#### 用户点击"应用告警",可以了解应用使用过程中系统所反馈的异常情况。

![](_page_12_Picture_20.jpeg)

![](_page_13_Picture_0.jpeg)

# 3 **用户指南**

# <span id="page-13-1"></span><span id="page-13-0"></span>**3.1 产品价格**

人脸识别采用封顶资源包的方式订购:

![](_page_13_Picture_114.jpeg)

#### 订购说明:

1、为满足客户不同业务使用量需求,每类 API 设置四档套餐,如:用户评估认为应用每年人 脸属性识别的 API 调用大概为 500 万次,则可以购买五个 100 万次/年的调用次数包,若大概为 1000 万次,则可以购买一个 100 万次/年的调用次数包

2、人脸检测定位和人脸属性识别按照所检测的图像张数进行计数,人脸比对按照 API 调用次 数进行收费(用户在比对时会指定两张照片,其中一张可能是系统中已存的,一张是用户新上传 的,也有可能两张需比对的图像都是新上传的)

3. 用户预先购买 N 个固定额度的资源包, 后续使用过程中产生的人脸检测定位或属性识别的张 数,以及人脸识别的次数从资源包中抵扣,有效期内未使用的资源不会流转至下一年。有效期内资 源包中的次数用完之后,用户无法再调用 AI 产品 API。对于有效期内未使用的资源包剩余调用次 数,本产品不支持退订。

备注:产品价格以价格发文为准

![](_page_14_Picture_0.jpeg)

# <span id="page-14-0"></span>**3.2 产品购买**

人脸识别服务包括人脸检测、人脸属性识别、人脸比对、人脸活体检测与是否戴口罩识别等 5 种能力, 如下以"人脸属性识别"为例来进行操作说明。

首先,用户使用天翼云网门户账号登录天翼云网门户后,点击菜单栏"产品"项,进入【人工智能】, 即可看到人脸识别产品相应服务。以"人脸属性识别"为例,点击"人脸属性识别"名称即可进入"人 脸属性识别"产品详情页

在创建人脸识别应用和订单后(详见快速入门)

在"人脸属性识别"列点击"购买",进入产品规格及数量配置页面。

![](_page_14_Picture_62.jpeg)

配置费用 ¥ 0

参考价格,具体扣费请以账单为准。了解计费详情

参考价格,具体扣费请以账单为准。了解计费详情

下一步:确认配置

#### 用户根据需要选择要开通的资源包规格及数量,点击"下一步:确认配置",进入配置确认界面。

![](_page_14_Picture_63.jpeg)

11

![](_page_15_Picture_0.jpeg)

![](_page_15_Picture_18.jpeg)

用户勾选服务协议,点击"立即购买",进入订单支付页面。

![](_page_15_Picture_19.jpeg)

用户确认订单费用是否准确,费用无误点击"立即支付"。完成支付后进入"支付结果"界面。

![](_page_16_Picture_0.jpeg)

![](_page_16_Picture_26.jpeg)

# <span id="page-16-0"></span>**3.3 产品续订**

续订说明:当已订购的资源包订单即将到期或即将用完时,可通过订购新的资源包进行续订。

# <span id="page-16-1"></span>**3.4 产品退订**

退订说明:已购订单内的资源包不支持退订。

<span id="page-17-0"></span>![](_page_17_Picture_0.jpeg)

# 4 **API 参考**

# <span id="page-17-1"></span>**4.1API 概览**

## <span id="page-17-2"></span>**4.1.1 概述**

本说明提供了人脸识别产品 API 的描述、语法、参数说明及示例等内容。

## <span id="page-17-3"></span>**4.1.2API 概览**

![](_page_17_Picture_90.jpeg)

## <span id="page-17-4"></span>**4.1.3 状态码**

1、 请求状态码

![](_page_17_Picture_91.jpeg)

![](_page_18_Picture_0.jpeg)

![](_page_18_Picture_107.jpeg)

#### 、 全局请求返回错误码

![](_page_18_Picture_108.jpeg)

![](_page_19_Picture_0.jpeg)

![](_page_19_Picture_134.jpeg)

# <span id="page-19-0"></span>**4.2 如何调用 API**

# <span id="page-19-1"></span>**4.1.1 终端节点**

https://ai-global.ctapi.ctyun.cn

## <span id="page-19-2"></span>**4.1.2 构造请求**

请求地址:{终端节点地址}+{对应接口 URI}

请求头:

![](_page_19_Picture_135.jpeg)

![](_page_20_Picture_0.jpeg)

![](_page_20_Picture_109.jpeg)

## <span id="page-20-0"></span>**4.1.3 认证鉴权**

#### 1 信息的获取

#### 云网平台获取

登录云网门户,在"控制台"->"个人中心"->"第三方账号绑定",通过创建或者查看获取 ak, sk。

 $\overline{\phantom{a}}$ 

![](_page_20_Picture_6.jpeg)

#### 2 基本签名流程

ctyun-eop-ak/ctyun-eop-sk 基本签名流程

1、待签字符串:使用规范请求和其他信息创建待签字符串;

![](_page_21_Picture_0.jpeg)

2、计算密钥:使用 HEADER、ctyun-eop-sk、ctyun-eop-ak 来创建 Hmac 算法的密钥;

3、计算签名:使用第三步的密钥和待签字符串在通过 hmacsha256 来计算签名。

4、签名应用:将生成的签名信息作为请求消息头添加到 HTTP 请求中。

#### 3 创建待签名字符串

待签名字符串的构造规则如下:

待签名字符串=需要进行签名的 Header 排序后的组合列表+ "\n" + 排序的 query + "\n" + toHex(sha256(原封的 body))

![](_page_21_Picture_289.jpeg)

排序的 header 例子:

假设你需要将 ctyun-eop-request-id、eop-date、host 都要签名,则待签名的 header 构造出来 是:

ctyun-eop-request-id:123456789\neop-date:20210531T100101Z\nhost:1.1.1.1:9080\n

ctyun-eop-request-id、eop-date 和 host 的排序就是这个顺序,如果你加入一个 ccad 的 header;同时这个 header 也要是进行签名,则待签名的 header 组合:

ccda:123\nctyun-eop-request-id:123456789\neopdate:20210531T100101Z\nhost:1.1.1.1:9080\n

#### 4 构造动态密钥

发起请求时,需要构造一个 eop-date 的时间,这个时间的格式是 yyyymmddTHHMMSSZ;言简意 赅一些,就是年月日 T 时分秒 Z

![](_page_22_Picture_0.jpeg)

- 1、先是拿你申请来的 ctyun-eop-sk 作为密钥, eop-date 作为数据, 算出 ktime
- 2、拿 ktime 作为密钥,你申请来的 ctyun-eop-ak 数据,算出 kAk;
- 3、拿 kAk 作为密钥, eop-date 的年月日值作为数据; 算出 kdate

![](_page_22_Picture_243.jpeg)

#### 5 签名应用及示例

由"构造动态秘钥"和"创建待签名字符串"分别的出来的待签名字符串 string\_sigture、kdate 生 成出 Signature;

![](_page_22_Picture_244.jpeg)

由上得到 Eop-Authorization,然后将数据整合成 HEADER 放在 http\_client 内,发出即可。

![](_page_23_Picture_0.jpeg)

http\_client 所需请求头部如下:

Eop-Authorization: ctyun-eop-ak Headers= ctyun-eop-request-id;eop-date Signature=xad01/ada

eop-date:20211221T163614Z

ctyun-eop-request-id: 123456789

(注: 若需要进行签名的 Header 不止默认的 ctyun-eop-request-id 和 eop-date, 需要在 http\_client 的请求头部中加上,并且 Eop-Authorization 中也需要增加)

# <span id="page-23-0"></span>**4.1.4Python 调用示例**

import hmac import base64 import hashlib import json import time import uuid import requests from urllib.parse import urlparse def **sha256**(content):  $x =$  hashlib.sha256() x.update(content.encode()) return x.hexdigest().upper() def **hmac\_sha256**(key, content): sign = hmac.new(key, content, digestmod="sha256").digest() ret = base64.b64encode(sign) return ret # 计算签名 def **get\_signature**(ak, sk, app\_key, params): # 创建待签名字符串

![](_page_24_Picture_0.jpeg)

# 一、header 部分

```
# 主要包括 3 个 header 需要作为签名内容:appkey、ctyun-eop-request-id、eop-date
```
# 1. 首先通过 uuid 生成 ctyun-eop-request-id

request\_id = str(uuid.uuid1())

# 2. 获取当前时间戳并对时间进行格式化

```
now_time = time.localtime()
```
eop\_date = time.strftime("%Y%m%dT%H%M%SZ", now\_time)

eop\_date\_simple = time.strftime("%Y%m%d", now\_time)

# 3. 对 header 部分按照字母顺序进行排序并格式化

camp\_header = "appkey:{0}\nctyun-eop-request-id:{1}\neop-date:{2}\n".format(app\_key, request\_id, eop\_date)

```
# 二、query 部分
```
# 对 url 的 query 部分进行排序

parsed\_url = urlparse(request\_url)

query = parsed\_url.query

query\_params = **sorted**(query.split("&"))

after\_query = ""

for query\_param in query\_params:

if **len**(after\_query) < 1:

after\_query += query\_param

else:

after\_query += "&" + query\_param

# 三、body 参数进行 sha256 摘要

# sha256 body

content\_hash = sha256(json.dumps(params)).lower()

```
# 完成创建待签名字符串
```
pre\_signature = camp\_header + "\n" + after\_query + "\n" + content\_hash

# 构造动态密钥

k\_time = hmac\_sha256(sk.encode("utf-8"), eop\_date.encode("utf-8"))

k\_ak = hmac\_sha256(base64.b64decode(k\_time), ak.encode("utf-8"))

k date = hmac sha256(base64.b64decode(k ak), eop date simple.encode("utf-8"))

# 签名的使用

![](_page_25_Picture_0.jpeg)

signature = hmac\_sha256(base64.b64decode(k\_date), pre\_signature.encode("utf-8"))

# 将数据整合得到真正的 header 中的内容

sign\_header = "{0} Headers=appkey;ctyun-eop-request-id;eop-date Signature={1}".format(ak, signature.decode())

# 返回 request-id eop-date 和 sign\_header

return request\_id, eop\_date, sign\_header

# 向服务发送请求

def **do\_post**(url, headers, params):

response = requests.post(url, data=json.dumps(params), headers=headers)

try:

**print**(response.status\_code)

**print**(response.json())

except AttributeError:

**print**("请求失败")

if  $name = 'main'$ :

# 请求地址

request\_url = "https://ai-global.ctapi.ctyun.cn/v1/aiop/api/2f6hqix09mv4/face/PERSON/person/detectFaceFromBase64"

# 官网 accessKey

ctyun\_ak = accessKey

# 官网 securityKey

ctyun\_sk = 'securityKey'

# 诸葛 AI 官网-控制台-我的应用中获取的 appKey

ai\_app\_key = 'appKey'

- # body 内容从本地文件中获取
- # 打开图片文件
- f = **open**(r'test.jpeg', 'rb')

img\_base64 = base64.b64encode(f.read()).decode()

# body 内容

params = {"imageContent": img\_base64}

# 调用 get\_signature 方法获取签名

request id, eop date, sign header = get signature(ctyun ak, ctyun sk, ai app key, params)

# 生成请求 header

![](_page_26_Picture_0.jpeg)

![](_page_26_Picture_124.jpeg)

do\_post(request\_url, headers, params)

# <span id="page-26-0"></span>**4.1.5Java 调用示例**

java 的鉴权 sdk 及调用示例

请参考官网附件

[ai-api-sign-java-sdk-1.0.0.zip](https://www.ctyun.cn/s/q04sv38ZSzTBF4mEHo-3dVsyWITNHb2AHhoKmmcfMQvFLURsx3V4aZ93q1RNu3GGzQKhrSGX3-ctRm7Vo2rou2fyiZz2W_R44Jo9f9lsR6IU3uvrfqsdTqONU2KYEm5NOPeRrr8dy01XHmjoTYAYHdqN5KnCCnMQ3UvRbqmTrF3eTDpXDy7XWZZSZ55Vw09O5Cof2kJRMjOtQMTuNZDTc3n4N0BdrkAq)

# <span id="page-26-1"></span>**4.3 API**

## <span id="page-26-2"></span>**4.3.1 人脸检测**

## **1、接口描述**

用于检测输入图像中的人脸,输出人脸位置坐标

![](_page_27_Picture_0.jpeg)

## **2、请求方法**

POST

## **3、接口要求**

- 图片大小限制:图片单张大小小于 2MB
- 图片格式限制:图片格式支持 jpg/jpeg/png/bmp/gif 格式

## **4、请求 URL**

/v1/aiop/api/2f6hqix09mv4/face/PERSON/person/detectFaceFromBase64

## **5、请求参数**

#### **请求头 header 参数**

![](_page_27_Picture_172.jpeg)

#### **请求体 body 参数**

![](_page_28_Picture_0.jpeg)

![](_page_28_Picture_188.jpeg)

## **6、请求代码示例**

```
Curl -X POST "https://ai-
```

```
global.ctapi.ctyun.cn/v1/aiop/api/2f6hqix09mv4/face/PERSON/person/detectFaceFromBase64"
```

```
-H "Content-Type: application/json"
```

```
-H "ctyun-eop-request-id:33dfa732-b27b-464f-b15a-21ed6845afd5"
```

```
-H "appkey:XXX"
```

```
-H "Eop-Authorization:XXX"
```

```
-H "eop-date:20211109T104641Z"
```

```
-H "host:ai-global.ctapi.ctyun.cn"
```

```
--data '{"imageContent":"AAAAAAAAA...."}'
```
复制

# **7、返回值说明**

#### **请求成功返回响应参数**

![](_page_28_Picture_189.jpeg)

![](_page_29_Picture_0.jpeg)

![](_page_29_Picture_186.jpeg)

#### **表 result**

![](_page_29_Picture_187.jpeg)

**请求失败返回响应参数**

![](_page_30_Picture_0.jpeg)

![](_page_30_Picture_166.jpeg)

## **8、返回值示例**

#### **请求成功返回值示例**

```
{
     "code": 0,
     "message": "success",
     "result":{
        "face\_num" :: 1,\emph{''face\_list''} : [{
             \emph{''} face_location" : {
                 "top" : 36, "left" : 48,
                 "width" : 58,"height" : 72" }
         }]
   }
}
复制
```
#### **请求失败返回值示例**

```
{
```
![](_page_31_Picture_0.jpeg)

 "message": "error", "details": "请求内容错误"

复制

}

**9、状态码**

![](_page_31_Picture_140.jpeg)

## **10、错误码说明**

4 位错误码。4 开头为业务错误码,5 开头为服务错误码。

![](_page_31_Picture_141.jpeg)

## **11、base64 编码规则:使用常规的 safe base64 编码方式**

- python 中推荐使用 base64.urlsafe\_b64encode() 函数进行编码。
- java 中推荐使用 BASE64.getUrlEncoder().encodeToString() 函数进行编码。

1、接口描述

![](_page_32_Picture_0.jpeg)

用于自动检测图片中的安全帽穿戴情况,并给出图像中安全帽的颜色及位置信息。

#### 2、请求方法

POST

#### 3、接口要求

- 目前仅支持 base64 编码方式请求,暂不支持 url 方式请求。一次请求仅支持一条数据。
- 图片格式限制:目前仅支持 png、jpg、jpeg、bmp、gif、tif 格式。
- 图片大小限制:base64 编码后图片大小不超过 5 MB。
- 4、请求 URL

/v1/aiop/api/2f3uquanbrpc/SafeHat/base/hat\_detect

5、请求参数

#### **请求头 header 参数**

![](_page_32_Picture_243.jpeg)

#### **请求体 body 参数**

![](_page_32_Picture_244.jpeg)

#### 6、请求代码示例

Curl -X POST

"https://ai-global.ctapi.ctyun.cn/v1/aiop/api/2f3uquanbrpc/SafeHat/base/hat\_detect"

![](_page_33_Picture_0.jpeg)

- -H "Content-Type: application/json"
- -H "ctyun-eop-request-id:33dfa732-b27b-464f-b15a-21ed6845afd5"
- -H "appkey:XXX"
- -H "Eop-Authorization:XXX"
- -H "eop-date:20211109T104641Z"
- -H "host:ai-global.ctapi.ctyun.cn"
- --data '{"image":"AAAAAAAAA...."}'复制

#### 7、返回值说明

#### **请求成功返回响应参数**

![](_page_33_Picture_276.jpeg)

#### **表 result**

![](_page_33_Picture_277.jpeg)

#### **请求失败返回响应参数**

![](_page_33_Picture_278.jpeg)

![](_page_34_Picture_0.jpeg)

![](_page_34_Picture_207.jpeg)

#### 8、返回值示例

#### **请求成功返回值示例**

```
{
 "code": 0
 "message": "success",
 "result": [
\left\{ \begin{array}{c} \end{array} \right."box": [15, 72, 84, 129],
 "classname": "blue_hat",
 "score": 0.9998
   },
  \{ "box": [44, 107, 104, 200],
 "classname": "blue_hat",
 "score": 0.9984
   }
 \, \, \, }复制
```
#### **请求失败返回值示例**

![](_page_34_Picture_208.jpeg)

#### 9、状态码

![](_page_34_Picture_209.jpeg)

10、错误码说明

#### 4 位错误码。4 开头为业务错误码,5 开头为服务错误码。

![](_page_34_Picture_210.jpeg)

![](_page_35_Picture_0.jpeg)

![](_page_35_Picture_167.jpeg)

11、base64 编码规则:使用常规的 safe base64 编码方式

- python 中推荐使用 base64.urlsafe\_b64encode() 函数进行编码。
- java 中推荐使用 BASE64.getUrlEncoder().encodeToString() 函数进行编码。

## <span id="page-35-0"></span>**4.3.2 人脸属性识别**

## **1、接口描述**

用于检测输入图像中的人脸年龄、性别等属性

### **2、请求方法**

POST

## **3、接口要求**

- 图片大小限制:图片单张大小小于 2MB
- 图片格式限制:图片格式支持 jpg/jpeg/png/bmp/gif 格式

## **4、请求 URL**

/v1/aiop/api/2f6hw5o5t7gg/face/PERSON/person/detectAgeGenderFromBase64

## **5、请求参数**

#### **请求头 header 参数**

![](_page_36_Picture_0.jpeg)

![](_page_36_Picture_226.jpeg)

#### **请求体 body 参数**

![](_page_36_Picture_227.jpeg)

## **6、请求代码示例**

Curl -X POST "https://ai-

global.ctapi.ctyun.cn/v1/aiop/api/2f6hw5o5t7gg/face/PERSON/person/detectAgeGenderFromBase64"

-H "Content-Type: application/json"

- -H "ctyun-eop-request-id:33dfa732-b27b-464f-b15a-21ed6845afd5"
- -H "appkey:XXX"
- -H "Eop-Authorization:XXX"

![](_page_37_Picture_0.jpeg)

-H "eop-date:20211109T104641Z" -H "host:ai-global.ctapi.ctyun.cn" --data '{"imageContent":"AAAAAAAAAA...."}' 复制

## **7、返回值说明**

#### **请求成功返回响应参数**

![](_page_37_Picture_201.jpeg)

### **表 result**

![](_page_37_Picture_202.jpeg)

![](_page_38_Picture_0.jpeg)

![](_page_38_Picture_215.jpeg)

#### **请求失败返回响应参数**

![](_page_38_Picture_216.jpeg)

## **8、返回值示例**

#### **请求成功返回值示例**

 $\{$ 

![](_page_39_Picture_0.jpeg)

```
 "code": 0,
    "message": "success",
    "result":{
      "face\_num" : 1,\emph{''face\_list''} : [{
         r_{\text{face\_location}}": {
"top" : 36,"left" : 48,"width" : 58, "height" : 72
          },
 "gender" : "Male",
 "age" : "23"
       }]
   }
}
复制
```
**请求失败返回值示例**

```
{
   "code": "4101",
 "message": "error",
 "details": "请求内容错误"
}
复制
```

```
9、状态码
```
![](_page_39_Picture_144.jpeg)

## **10、错误码说明**

4 位错误码。4 开头为业务错误码,5 开头为服务错误码。

![](_page_39_Picture_145.jpeg)

![](_page_40_Picture_0.jpeg)

![](_page_40_Picture_147.jpeg)

## **11、base64 编码规则:使用常规的 safe base64 编码方式**

- python 中推荐使用 base64.urlsafe\_b64encode() 函数进行编码。
- java 中推荐使用 BASE64.getUrlEncoder().encodeToString() 函数进行编码。

## <span id="page-40-0"></span>**4.3.5 人脸比对**

## **1、接口描述**

用于检测输入的两张图像中的人脸相似度

## **2、请求方法**

POST

## **3、接口要求**

- 图片大小限制:图片单张大小小于 2MB
- 图片格式限制:图片格式支持 jpg/jpeg/png/bmp/gif 格式

## **4、请求 URL**

/v1/aiop/api/2f7awxekgvls/face/compare/PERSON/person/compareFromBase64

## **5、请求参数**

#### **请求头 header 参数**

![](_page_41_Picture_0.jpeg)

![](_page_41_Picture_212.jpeg)

### **请求体 body 参数**

![](_page_41_Picture_213.jpeg)

![](_page_42_Picture_0.jpeg)

## **6、请求代码示例**

Curl -X POST "https://ai-

global.ctapi.ctyun.cn/v1/aiop/api/2f7awxekgvls/face/compare/PERSON/person/compareFromBase64"

-H "Content-Type: application/json"

-H "ctyun-eop-request-id:33dfa732-b27b-464f-b15a-21ed6845afd5"

-H "appkey:XXX"

-H "Eop-Authorization:XXX"

-H "eop-date:20211109T104641Z"

-H "host:ai-global.ctapi.ctyun.cn"

 $\verb§--data'{''img1Base64'': "AAAAAAAAA}. \verb§., \verb§``img2Base64'': "BBBBBBBBBB..."" \verb§]'"$ 

复制

## **7、返回值说明**

#### **请求成功返回响应参数**

![](_page_42_Picture_168.jpeg)

![](_page_43_Picture_0.jpeg)

#### **请求失败返回响应参数**

![](_page_43_Picture_145.jpeg)

## **8、返回值示例**

#### **请求成功返回值示例**

```
{
    "code": 0,
    "message": "success",
    "result": 0.99999
}
复制
```
#### **请求失败返回值示例**

```
{
   "code": "4101",
   "message": "error",
   "details": "请求内容错误"
}
复制
```
![](_page_44_Picture_0.jpeg)

## **、状态码**

![](_page_44_Picture_140.jpeg)

## **、错误码说明**

位错误码。4 开头为业务错误码。

![](_page_44_Picture_141.jpeg)

## **、base64 编码规则:使用常规的 safe base64 编码方式**

- python 中推荐使用 base64.urlsafe\_b64encode() 函数进行编码。
- java 中推荐使用 BASE64.getUrlEncoder().encodeToString() 函数进行编码。

![](_page_45_Picture_0.jpeg)

## <span id="page-45-0"></span>**4.3.5 人脸活体检测**

## **1、接口描述**

用于检测输入图像中的人脸是否为活体

## **2、请求方法**

POST

## **3、接口要求**

- 图片大小限制:图片单张大小小于 2MB
- 图片格式限制:图片格式支持 jpg/jpeg/png/bmp/gif 格式

## **4、请求 URL**

/v1/aiop/api/2hfksnibjaos/face-fas-action/person/detectFasFromBase64

## **5、请求参数**

#### **请求头 header 参数**

![](_page_45_Picture_173.jpeg)

![](_page_46_Picture_0.jpeg)

![](_page_46_Picture_180.jpeg)

#### **请求体 body 参数**

![](_page_46_Picture_181.jpeg)

## **6、请求代码示例**

Curl -X POST "https://ai-global.ctapi.ctyun.cn/v1/aiop/api/2hfksnibjaos/face-fasaction/person/detectFasFromBase64"

-H "Content-Type: application/json"

-H "ctyun-eop-request-id:33dfa732-b27b-464f-b15a-21ed6845afd5"

```
-H "appkey:XXX"
```
- -H "Eop-Authorization:XXX"
- -H "eop-date:20211109T104641Z"
- -H "host:ai-global.ctapi.ctyun.cn"
- --data '{"imageContent":"AAAAAAAAAA...."}'

复制

![](_page_47_Picture_0.jpeg)

## **7、返回值说明**

#### **请求成功返回响应参数**

![](_page_47_Picture_192.jpeg)

#### **表 result**

![](_page_47_Picture_193.jpeg)

![](_page_48_Picture_0.jpeg)

![](_page_48_Picture_196.jpeg)

#### **请求失败返回响应参数**

![](_page_48_Picture_197.jpeg)

![](_page_49_Picture_0.jpeg)

## **8、返回值示例**

#### **请求成功返回值示例**

```
{
   "code": 0, "message": "success",
    "result":{
       "face_number : 1,
        "face_list" : [{
            "face_location" : {
              "top" : 36,"left" : 48, ""width" : 58,
               "height" : 72
               },
            "FaceAntiSpoofing" : "活体人脸/非活体人脸/人脸清晰度较差,无法判断",
       }]
   }
}
复制
```
#### **请求失败返回值示例**

```
{
    "code": "4101",
    "message": "error",
   "details": "请求内容错误"
}
```
复制

## **9、状态码**

![](_page_49_Picture_122.jpeg)

![](_page_50_Picture_0.jpeg)

## **、错误码说明**

4 位错误码。4 开头为业务错误码,5 开头为服务错误码。

![](_page_50_Picture_133.jpeg)

## **、base64 编码规则:使用常规的 safe base64 编码方式**

- python 中推荐使用 base64.urlsafe\_b64encode() 函数进行编码。
- java 中推荐使用 BASE64.getUrlEncoder().encodeToString() 函数进行编码。

## <span id="page-50-0"></span>**4.3.5 是否戴口罩识别**

## **、接口描述**

用于检测输入图像中的人脸是否戴口罩

## **、请求方法**

POST

![](_page_51_Picture_0.jpeg)

## **3、接口要求**

- 图片大小限制:图片单张大小小于 2MB
- 图片格式限制:图片格式支持 jpg/jpeg/png/bmp/gif 格式

## **4、请求 URL**

/v1/aiop/api/2f6hycj3a9z4/face/PERSON/person/detectMaskFromBase64

## **5、请求参数**

#### **请求头 header 参数**

![](_page_51_Picture_163.jpeg)

**请求体 body 参数**

![](_page_52_Picture_0.jpeg)

![](_page_52_Picture_180.jpeg)

## **6、请求代码示例**

```
Curl -X POST "https://ai-
```

```
global.ctapi.ctyun.cn/v1/aiop/api/2f6hycj3a9z4/face/PERSON/person/detectMaskFromBase64"
```

```
-H "Content-Type: application/json"
```
-H "ctyun-eop-request-id:33dfa732-b27b-464f-b15a-21ed6845afd5"

```
-H "appkey:XXX"
```

```
-H "Eop-Authorization:XXX"
```

```
-H "eop-date:20211109T104641Z"
```

```
-H "host:ai-global.ctapi.ctyun.cn"
```

```
--data '{"imageContent":"AAAAAAAAA...."}'
```
复制

# **7、返回值说明**

#### **请求成功返回响应参数**

![](_page_52_Picture_181.jpeg)

![](_page_53_Picture_0.jpeg)

![](_page_53_Picture_199.jpeg)

#### **表 result**

![](_page_53_Picture_200.jpeg)

![](_page_54_Picture_0.jpeg)

![](_page_54_Picture_182.jpeg)

#### **请求失败返回响应参数**

![](_page_54_Picture_183.jpeg)

## **8、返回值示例**

#### **请求成功返回值示例**

```
{
    "code": 0,
    "message": "success",
    "result":{
   "face\_num" :: 1,\emph{''face\_list''} : [{
         "face_location" : {
            "top" : 36,"left" : 48,"width" : 58,
            \;\; "height" : 72
        },
```
![](_page_55_Picture_0.jpeg)

 "Mask" : false }] } } 复制

#### **请求失败返回值示例**

```
{
   "code": "4101",
   "message": "error",
   "details": "请求内容错误"
}
```
复制

## **9、状态码**

![](_page_55_Picture_130.jpeg)

# **10、错误码说明**

4 位错误码。4 开头为业务错误码,5 开头为服务错误码。

T

![](_page_55_Picture_131.jpeg)

![](_page_56_Picture_0.jpeg)

## **11、base64 编码规则:使用常规的 safe base64 编码方式**

- python 中推荐使用 base64.urlsafe\_b64encode() 函数进行编码。
- java 中推荐使用 BASE64.getUrlEncoder().encodeToString() 函数进行编码。

# <span id="page-56-0"></span>**4.3 更新历史**

![](_page_56_Picture_113.jpeg)

![](_page_56_Picture_6.jpeg)

# <span id="page-56-2"></span><span id="page-56-1"></span>**5.1 计费类**

#### **人脸识别支持哪些计费方式?**

我们只提供封顶资源包的计费方式。

#### **人脸识别是否支持续订?**

可以支持,当已订购的资源包订单即将到期或即将用完时,可通过订购新的资源包进行续订。

#### **人脸识别是否支持退订?**

![](_page_57_Picture_0.jpeg)

<span id="page-57-0"></span>不支持,已购订单内的资源包不支持退订。

# **5.2 购买类**

#### **人脸识别服务如何开通?**

通过 API 加入应用,开通服务,可参[考创建人脸识别应用。](https://www.ctyun.cn/document/10264960/10264987)

#### **人脸识别产品什么时候进入开通状态?**

当您支付费用且系统扣款成功后,将自动为您开通服务。

#### **人脸识别服务是否支持代金券付款?**

支持。

#### **人脸识别服务是否支持试用?**

在天翼云官网订购,可以支持一个包含有限次数的资源包(100/1000/1 万次,根据能力不同)试 用。

## <span id="page-57-1"></span>**5.3 操作类**

#### **人脸识别在什么时候进入可使用状态?**

A:当您支付费用且系统扣款成功后,将自动为您开通服务。

#### **如何获取图片 base64 编码?**

1. 将需转码的图片拖拽至 Chrome 浏览器中,浏览器上显示该图片。

![](_page_58_Picture_0.jpeg)

2. 按下"F12",在弹出窗口中选择"Sources",在左侧导航树中选择需要编码的图片所在路径,单击 "{ } Pretty print"按钮。

![](_page_58_Picture_124.jpeg)

3. 图片的 base64 编码显示在右侧界面中,如下图箭头中内容,选中图片的 base64 编码信息, Ctrl+A 全选 base64 编码,Ctrl+C 复制,注意不可使用鼠标右键方式进行复制,以免拷贝不全。

![](_page_58_Picture_4.jpeg)

#### **人脸识别服务支持批量识别吗?**

OCR 服务只支持调用一次接口识别一张图片,批量识别需要进行二次开发, 编码循环调用 API, 实现批 量调用服务识别图片。

#### **人脸识别的并发是多少?**

公有云服务,线上用户资源共享,并发量会根据线上用户的调用情况动态调整。

如遇到突发高峰导致的并发量不够用的情况,您可以尝试以下两种解决方法:

1.通过重试机制,碰到并发错误可以延时一小段时间(如 2-5s)重试请求.

2.后端检查上一请求结果,上一个请求返回后再发送下一次,避免请求过于频繁。

<span id="page-58-0"></span>3.如果需要更大的常态性并发需求,请通过天翼云客服联系我们。

## **5.4 使用限制**

#### **人脸识别对于上传的图片是否有要求?**

(1)图片单张大小不超过 2MB;

![](_page_59_Picture_0.jpeg)

(2)图片格式支持 jpg、png、bmp 等。

#### **人脸识别是 HTTP GET 请求还是 HTTP POST 请求?**

HTTP POST 请求。

#### **人脸比对的 API 怎么用?上传几张图片?**

人脸对比的 API 主要是对比两张图片中的人脸是否为同一人,因此上传至少上传 2 张人脸图片 (即两张 图片为一组,可以为多组,进行批量人脸的对比)。

#### **人脸识别的请求图像放置在 http 请求的哪部分??**

请求图片应当放置于 http 的 body 中,不能放置于 query 或者 header 中

#### **人脸检测的 api 接口是否支持单次请求多张图片?**

接口只允许单张图片请求,不允许图片 list,且按请求中的图片数量来进行计费。